# TCP Acceleration Option NetPerformer® System Reference

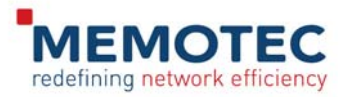

# COPYRIGHTS AND DISCLAIMERS

Published Date: April 2011

Document # 1609

This publication contains information proprietary and confidential to Memotec Inc. Any reproduction, disclosure or unauthorized use of this publication is expressly prohibited except as Memotec Inc. may otherwise authorize in writing.

Memotec Inc. reserves the right to make changes without notice in product or component design as warranted by evolution in user needs or progress in engineering or manufacturing technology. Changes which affect the operation of the unit will be documented in the next revision of the manual.

We have made every effort to ensure the accuracy of the information presented in our documentation. However, Memotec assumes no responsibility for the accuracy of the information published. Product documentation is subject to change without notice. Changes, if any, will be incorporated in new editions of these documents. Memotec may make improvements or changes in the products or programs described within the documents at any time without notice. Mention of products or services not manufactured or sold by Memotec is for informational purposes only and constitutes neither an endorsement nor a recommendation for such products or services.

Memotec Inc. is a wholly owned subsidiary of Comtech EF Data Corp., and its parent company Comtech Telecommunications Corp (NASDAQ: CMTL).

AccessView, CXTool, CX-U Series, CX-UA Series, AbisXpress, NetPerformer, AccessGate, ACTView, SDM-8400, and the SDM-9000 series of products are either registered trademarks or trademarks of Memotec Inc.in Canada, the United States of America, and in other countries.

Windows is a registered trademark of Microsoft Corporation in the United States and other countries.

Any other trademarks are the property of their respective companies.

Copyright © 2011 Memotec Inc.

**Memotec Inc.** 7755 Henri Bourassa Blvd. West Montreal, Quebec Canada H4S 1P7 Tel.: (514) 738-4781 FAX: (514) 738-4436 [www.memotec.com](http://www.memotec.com)

# **Contents**

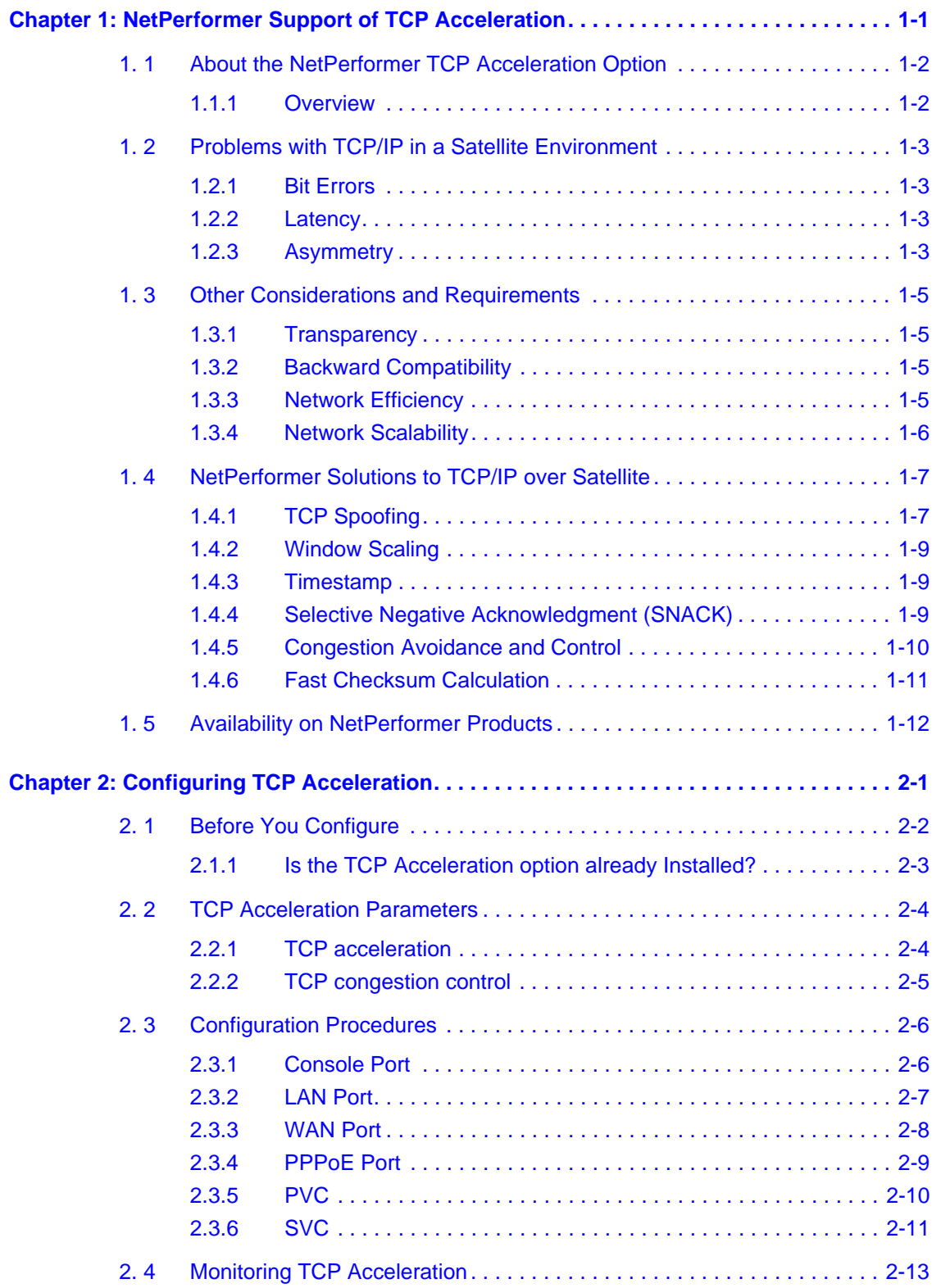

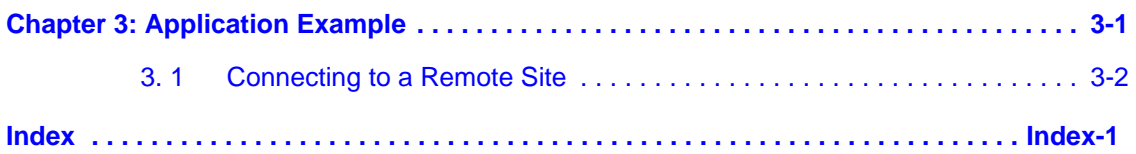

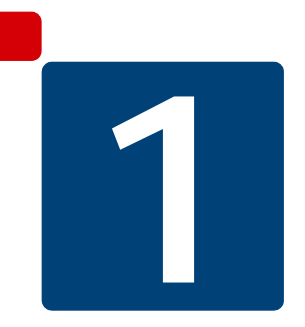

# <span id="page-4-0"></span>**NetPerformer Support of TCP Acceleration**

# <span id="page-5-0"></span>**1.1 About the NetPerformer TCP Acceleration Option**

The NetPerformer TCP Acceleration Option permits higher performance on satellite links, extending the feasibility of the TCP/IP protocol to satellite applications. It is offered on the SDM-9220 and SDM-9230 as a licensed software option in NetPerformer version 10.2.x and above.

**NOTE:** The TCP Acceleration option is not available on the NetPerformer VoIP Gateway product (SDM-9230GW).

Some features of TCP acceleration congestion control are also available as nonconfigurable features on all NetPerformer base products running V10.2, and can be used on terrestrial networks. Refer to [Table 1-1](#page-15-1).

#### <span id="page-5-1"></span>**1.1.1 Overview**

Satellite communications provide an easy and flexible way to globally extend the enterprise network. TCP/IP via satellite can take advantage of an instant communications infrastructure to almost anywhere in the world.

The NetPerformer TCP Acceleration Option handles the obvious problems associated with using TCP/IP, a protocol that was optimized to run on terrestrial networks, in a satellite environment:

- <span id="page-5-5"></span>• **Link latency:** A satellite network is necessarily comprised of high-delay products, and satellite link bandwidth is not efficiently utilized
- <span id="page-5-3"></span>• **High error rate:** The potentially higher bit error rate of a satellite results in poor TCP/IP performance
- <span id="page-5-2"></span>• **Asymmetry:** Satellite links often operate in an asymmetric mode where they receive at a higher data rate than they transmit. The low-rate uplink easily becomes congested.

<span id="page-5-6"></span>**NOTE:** These inherent problems are discussed further on ["Problems with TCP/IP in a](#page-6-0)  [Satellite Environment" on page 1-3.](#page-6-0)

The reduced efficiency and Quality of Service (QoS) of the typical satellite link is largely overcome when the TCP Acceleration Option is installed on all NetPerformer units that act as a gateway to the satellite network with a **MODULATOR** satellite connection.

<span id="page-5-4"></span>**NOTE:** The NetPerformer unit may be installed in front of a satellite modem or another router.

# <span id="page-6-0"></span>**1.2 Problems with TCP/IP in a Satellite Environment**

#### <span id="page-6-1"></span>**1.2.1 Bit Errors**

<span id="page-6-10"></span><span id="page-6-5"></span>Most networking protocols were designed for use in a **terrestrial environment where the Bit Error Rate (BER) is extremely low** (typically less than  $10^{-10}$ ). On a **satellite link**, **the raw BER is typically much higher**  $(10^{-2} \text{ to } 10^{-6})$ .

<span id="page-6-7"></span>Forward Error Correction (FEC) can be used to reduce the BER to an acceptable level. However, the benefit of a lower BER comes at the price of increased complexity and reduced channel capacity. The trade-off factor is equal to the code rate used.

Rather than trying to make the satellite link look like a terrestrial link from a BER perspective, **the NetPerformer solution involves enhancing the TCP/IP protocol** to operate effectively in an environment with a high BER. Turn to ["NetPerformer Solutions](#page-10-0)  [to TCP/IP over Satellite" on page 1-7](#page-10-0) for further information.

#### <span id="page-6-2"></span>**1.2.2 Latency**

<span id="page-6-8"></span>**Latency in a terrestrial environment is typically very low.** For example, the prorogation time across the North American continent is approximately 30 ms. **Latency to and from a geo-stationary satellite is much higher**: approximately 260 ms each way.

- This means that the Round Trip Time (RTT) via satellite is 520 ms, even excluding any coding delays or terrestrial-based latencies.
- The large discrepancy between terrestrial and satellite RTTs is the main reason why networks cannot be extended to satellite applications efficiently.
- <span id="page-6-9"></span>• Short of changing orbital parameters, nothing can be done to reduce the RTT. **Protocol enhancement is required to accommodate latency.**

On a satellite link, actual throughput is a function of the window size divided by the RTT. As the RTT increases the throughput decreases, and the link experiences higher bandwidth delays. **To avoid reduced throughput on links with increased bandwidth delays, TCP applications can:**

- **Increase the window size.** Turn to ["Window Scaling" on page 1-9.](#page-12-0)
- <span id="page-6-12"></span><span id="page-6-6"></span><span id="page-6-4"></span>Use a larger buffer for the connections. This buffer is directly related to the window size.

#### <span id="page-6-3"></span>**1.2.3 Asymmetry**

Unlike terrestrial networks, **satellite links often operate in asymmetric mode, receiving segments at a higher transmission rate than they transmit**. This is due to two main factors:

<span id="page-6-11"></span>• Satellite terminals, especially portable or mobile stations, are often **uplink power limited**.

These stations have a ceiling on their uplink transmit capability, but can receive as many signals on the downlink as the application requires.

• In some cases, the asymmetry of satellite links may simply reflect an asymmetry in the actual data flow between locations.

For example, many Web servers send out vast quantities of information in response to relatively short requests.

Because of these factors, it is not uncommon for the ratio of downlink to uplink capacity to reach 100 to 1, or even higher.

Uplink/downlink asymmetry is not the ideal environment for the self-clocking mechanism of TCP (see ["Latency" on page 1-3\)](#page-6-2):

- Most TCP segments received over the high rate downlink are responded to with an ACK, which is sent over the low rate uplink.
- The low rate link may become congested with ACKs.
- Flow control starts up, reducing the amount of traffic that can be sent over the high rate downlink even though it is not congested itself.

# <span id="page-8-0"></span>**1.3 Other Considerations and Requirements**

A number of considerations affect what methods can be used to improve TCP/lP performance over satellite links in a viable way. The NetPerformer solution meets all of these requirements:

- <span id="page-8-6"></span>• ["Transparency" on page 1-5](#page-8-1)
- ["Backward Compatibility" on page 1-5](#page-8-2)
- ["Network Efficiency" on page 1-5](#page-8-3)
- <span id="page-8-7"></span>• ["Network Scalability" on page 1-6](#page-9-0)

#### <span id="page-8-1"></span>**1.3.1 Transparency**

The NetPerformer TCP Acceleration Option is a transparent solution. A protocol enhancement is considered transparent if it:

- Has no negative impact on performance or connections
- Does not require special procedures to obtain the desired improvement, and can be used without the end user's knowledge
- <span id="page-8-4"></span>• Does not compromise the integrity of the protocol or its features. For example, a protocol that guarantees end-to-end reliability must continue to provide end-toend reliability under enhancement.

#### <span id="page-8-2"></span>**1.3.2 Backward Compatibility**

The NetPerformer TCP Acceleration Option is backward compatible. Backward compatibility requires that:

The protocol enhancement can work with existing Internet and intranet infrastructures.

**There is no need to change or upgrade your applications to accommodate the enhancement.**

The enhancement is application independent.

<span id="page-8-5"></span>**There is no need to standardize the applications that are used across your organization** in order to optimize network extension via satellite. Your current applications will continue to work, even if they include parameters that affect performance in some way.

#### <span id="page-8-3"></span>**1.3.3 Network Efficiency**

Satellite links are typically more expensive than terrestrial links. This cost factor is offset somewhat by the ability of satellite links to provide instant infrastructure. Nevertheless, network efficiency is of primary concern:

• The satellite link must be used as efficiently as possible

• The protocol enhancement should correct aspects of the protocol that result in inefficient use of the satellite link.

Improved satellite network efficiency is the main advantage of the NetPerformer TCP Acceleration Option.

#### <span id="page-9-0"></span>**1.3.4 Network Scalability**

The NetPerformer TCP Acceleration Option provides a scalable approach to TCP/IP performance improvement. Through scalability, it is able to:

- <span id="page-9-1"></span>• Support high transmission rates
- Accommodate a large number of users.

The NetPerformer approach is able to satisfy both short-term needs and projected growth in network size and performance demands.

## <span id="page-10-0"></span>**1.4 NetPerformer Solutions to TCP/IP over Satellite**

The NetPerformer TCP Acceleration Option includes the following enhancements that provide a solution to the problems, considerations and requirements discussed earlier (["Problems with TCP/IP in a Satellite Environment" on page 1-3](#page-6-0) to ["Network Scalability"](#page-9-0)  [on page 1-6\)](#page-9-0):

- <span id="page-10-2"></span>• ["TCP Spoofing" on page 1-7](#page-10-1)
- ["Window Scaling" on page 1-9](#page-12-0)
- ["Timestamp" on page 1-9](#page-12-1)
- ["Selective Negative Acknowledgment \(SNACK\)" on page 1-9](#page-12-2)
- ["Congestion Avoidance and Control" on page 1-10](#page-13-0)
- ["Fast Checksum Calculation" on page 1-11.](#page-14-0)

**NOTE:** Some of these solutions are available on all NetPerformer products that run V10.2, without requiring a software license. See ["Availability on NetPer](#page-15-0)[former Products" on page 1-12](#page-15-0).

#### <span id="page-10-1"></span>**1.4.1 TCP Spoofing**

<span id="page-10-3"></span>With TCP spoofing, TCP end-to-end connections are broken virtually.

**NOTE:** The link remains intact at the physical level as a composite of three connections, rather than a single point-to-point connection.

**The NetPerformer unit that breaks the connection takes responsibility for delivering the data to its proper destination.** This resolves the delays that result from high latency (see ["Latency" on page 1-3\)](#page-6-2) and the congestion problems associated with asymmetry (see ["Asymmetry" on page 1-3](#page-6-3)). In this approach:

- A NetPerformer gateway at the outskirts of the satellite portion of the network examines the content of all TCP headers in segments received from the source node. Refer to [Figure 1-1.](#page-11-0)
- This NetPerformer sends spoofed ACKs back to the source node, and takes responsibility for delivering these ACKs successfully.
- It deletes the real ACKs it receives from the satellite destination. This prevents any confusion on the part of the source node.

**NOTE: In NetPerformer V10.2 a maximum of 300 connections can be spoofed,** 

**depending on the type of license installed** (the license can be scaled to the size of your application, and may support a lower maximum number of connections). Any additional connections will use end-to-end TCP, which is the same as routing the traffic with TCP Acceleration disabled.

Through TCP spoofing, the NetPerformer approach:

- <span id="page-11-1"></span>• Overcomes the effects of the *slow start* algorithm that is used for TCP congestion control
- Still requires ["Window Scaling" on page 1-9](#page-12-0), described in the next section, to overcome the window size limitations that result from latency.

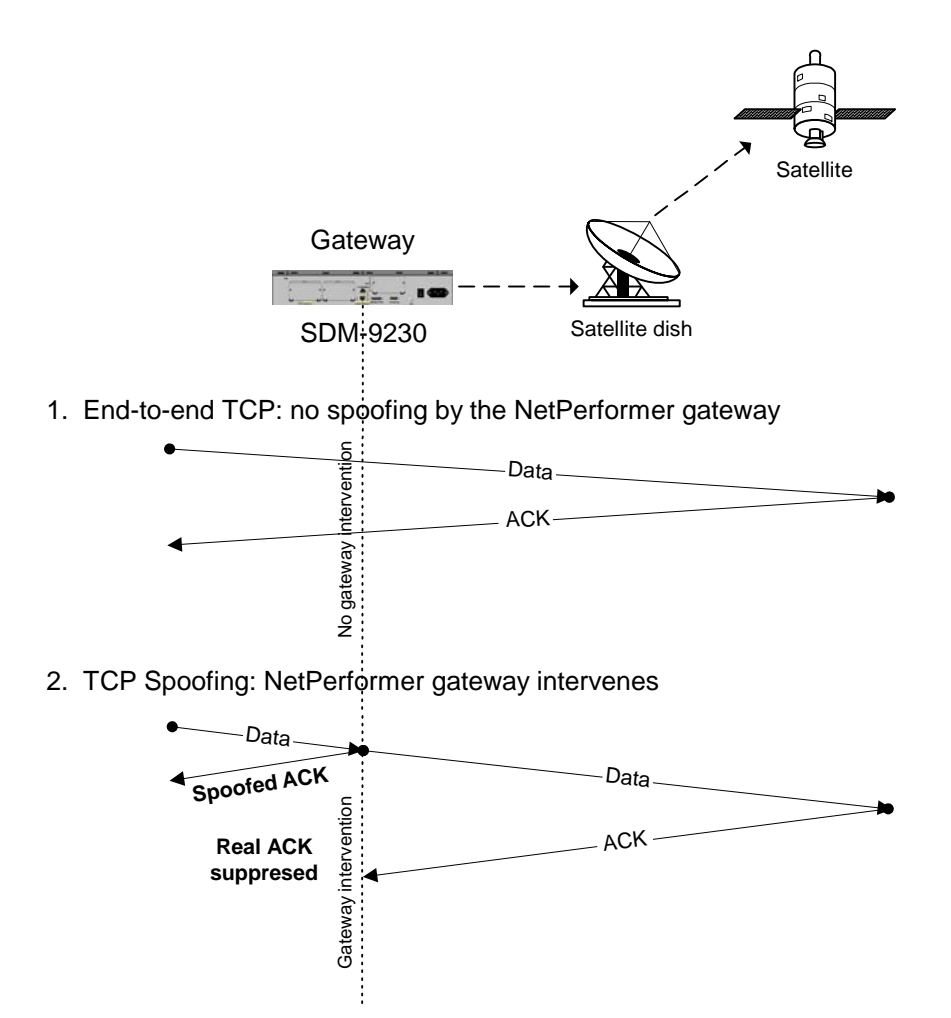

<span id="page-11-0"></span>*Figure 1-1: NetPerformer Spoofing of TCP Traffic*

#### <span id="page-12-0"></span>**1.4.2 Window Scaling**

<span id="page-12-5"></span>Actual TCP performance depends on both the transfer rate and the RTT, together referred to as the *bandwidth delay*. In other words, the bandwidth delay measures the amount of traffic that would "fill the pipe".

In high-delay applications such as a satellite link, the size of the window required to fill the pipe can be so high that the 16-bit *Window* field of the TCP header is too small to hold its value. To circumvent this problem the NetPerformer uses window scaling, an extension of the TCP protocol that was introduced in RFC-1323.

- Allows window sizes larger than  $2^{16}$
- Expands the definition of the TCP window to 32 bits
- <span id="page-12-4"></span>• Scales the 32-bit value to fit the 16-bit *Window* field of the TCP header.

#### <span id="page-12-1"></span>**1.4.3 Timestamp**

TCP timeouts and retransmissions depend on the measured Round Trip Time (RTT). However, the RTT must be ignored when packets have been sent more than once.

It is often difficult to get a correct RTT measurement in a noisy environment such as satellite. To circumvent this problem the NetPerformer uses the timestamp option, an extension of the TCP protocol that was introduced in RFC-1323.

<span id="page-12-3"></span>• The timestamp option permits accurate RTT measurement for practically every ACK that passes through the gateway.

#### <span id="page-12-2"></span>**1.4.4 Selective Negative Acknowledgment (SNACK)**

As mentioned in ["Bit Errors" on page 1-3](#page-6-1), a satellite link has a significantly higher error rate than its terrestrial equivalent. As a result, a larger proportion of transmitted segments are discarded.

TCP uses timeouts to determine when to retransmit a discarded segment. This works satisfactorily when the error rate is fairly low, but can significantly degrade performance when the error rate is high.

TCP has a cumulative acknowledgment scheme in which received segments are acknowledged only if they are at the left edge of the receive window. If a segment is lost, the sender must either:

- Wait one full round trip time to find out what happened to the lost segment
- Retransmit segments that may have been received correctly.

If many segments are lost from a single window of data, the TCP protocol can lose its ACK-based clock. This reduces overall throughput, with sometimes catastrophic results.

The NetPerformer uses an extension of the TCP protocol, Selective Negative Acknowledgment (SNACK -- see Note below), to counter the effects of the TCP cumulative acknowledgment scheme. SNACK is a bandwidth-efficient error recovery mechanism that reduces retransmission time and can convey a lot of information using a small number of bits.

**NOTE:** Introduced in the Consultative Committee for Space Data Systems (CCSDS) "Blue Book" on *Space Communications Protocol Specification (SCPS) - Transport Protocol*, 714.0-B-1, May 1999.

Rather than notifying the sender about all segments that were received successfully, when SNACK is invoked the receiver provides the sender with:

- A list of missing segments that require retransmission
- The sequence number of the segment up to which no segments were lost.

#### As a result:

- The sender does not need to retransmit segments that have already been successfully delivered to the receiver
- Missing segments are retransmitted immediately, accelerating overall performance.

**The SNACK capability comes with the NetPerformer V10.2 base product and is always available for negotiation, even if TCP Acceleration is not enabled or no software license is entered.** Outside of a TCP Acceleration application, SNACK can be useful for:

- <span id="page-13-3"></span>• Improved speed of the NetPerformer user interface
- Rapid display of real-time statistics
- Faster file downloads
- <span id="page-13-2"></span>Faster Telnet access to the console.

#### <span id="page-13-0"></span>**1.4.5 Congestion Avoidance and Control**

<span id="page-13-1"></span>Traffic congestion occurs when several connections are trying to transmit at the same time through their corresponding window. This can result in a higher occurrence of retransmissions, which further congest the connections.

The congestion avoidance and control scheme is an extension of the TCP protocol that controls window size to avoid these unwanted retransmissions. This scheme includes algorithms that manage the following extended TCP features:

- From RFC 2581, *TCP Congestion Control*, April 1999:
	- Slow start
	- Congestion avoidance
	- Fast retransmit
	- Fast recovery.
- From a later research paper:
- Fair share
- Dynamic right-sizing.

These features can be useful for terrestrial and satellite networks alike. For example, Fast Retransmit permits higher speeds:

- If a unit receives 3 identical ACKs after a segment has not been received, it will retransmit automatically.
- If a hole in the segment stream is detected, it can send immediately.
- <span id="page-14-1"></span>**NOTE: Fast Retransmit comes with the NetPerformer V10.2 base product and is always enabled.** Fast Retransmit is beneficial for all products, and can improve performance of the NetPerformer FTP transmitter.

<span id="page-14-2"></span>Fair share and dynamic right-sizing control buffer management in terrestrial and satellite networks. With these algorithms, both the RTT and the available bandwidth are considered in the buffer size decision, which determines the window size. The fair share algorithm ensures that all connections get a fair share of the bandwidth, and redistributes any unused bandwidth to connections that need it the most.

**NOTE: TCP Congestion Control is always enabled on the NetPerformer base product. It is a separately configured feature on a SDM-9220 or SDM-9230 that has been installed with the TCP Acceleration licensed software option.** On these products, TCP congestion control is enabled by default, but can be disabled if the *TCP acceleration* parameter has been set to **YES**. Refer to ["TCP acceleration" on page 2-4.](#page-19-2)

#### <span id="page-14-0"></span>**1.4.6 Fast Checksum Calculation**

<span id="page-14-3"></span>Following RFC-1071, the NetPerformer employs a routine that calculates all checksums using 32 bits instead of 16 bits. In addition, it is able to perform incremental updates, rather than having to recalculate the checksum of the entire segment. This approach speeds up checksum calculation and improves overall processing speed.

# <span id="page-15-0"></span>**1.5 Availability on NetPerformer Products**

The various enhancements to the TCP protocol and its processing methods are available on NetPerformer products running V10.2, as follows:

<span id="page-15-2"></span>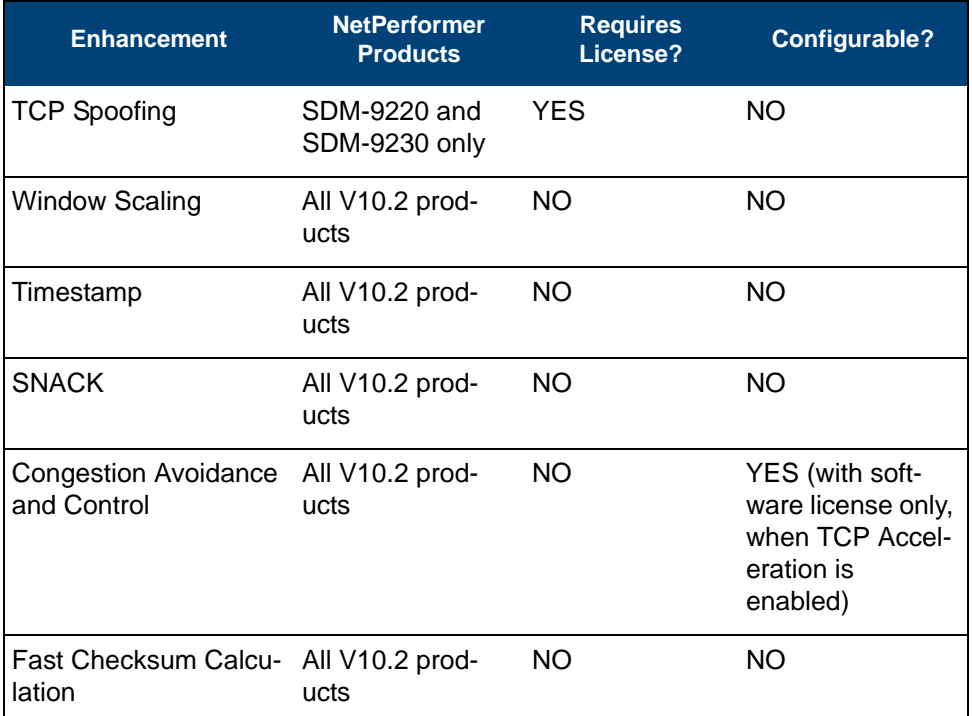

<span id="page-15-1"></span>*Table 1Availability of TCP Protocol Enhancements in NetPerformer V10.2*

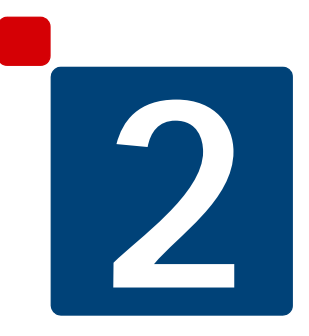

# <span id="page-16-0"></span>**Configuring TCP Acceleration**

# <span id="page-17-0"></span>**2.1 Before You Configure**

<span id="page-17-9"></span><span id="page-17-6"></span><span id="page-17-3"></span>The TCP Acceleration option includes a Software Licensing Agreement, which can be found in the product package.

<span id="page-17-8"></span><span id="page-17-7"></span>You must agree to the terms and conditions of this agreement before loading the software. Each NetPerformer unit that serves as a gateway in the TCP Acceleration application requires a separate software license.

<span id="page-17-1"></span>The TCP Acceleration option can be loaded on a NetPerformer SDM-9220 or SDM-9230 only.

**The TCP Acceleration software must be activated on the NetPerformer unit (an SDM-9220 or SDM-9230 only) before you can configure and use any TCP Acceleration features.** This requires entering the TCP Acceleration Software License to the License Profile.

#### **NOTE: A specific License Profile is valid for a single NetPerformer unit only.**

To prepare for TCP Acceleration configuration you must first:

- Install the NetPerformer SDM-9220 or SDM-9230 unit according to the instructions given in the *Hardware Installation Guide* for the particular product, which is available on the *NetPerformer Documentation CD* (Part No. 161- 0692-001).
- Install and activate the TCP Acceleration Option software license, following the procedure provided in the *Software Licensing* chapter of the *Software Installation and Licensing* fascicle of this document series.

<span id="page-17-2"></span>A bundled license, including both the SkyPerformer and TCP Acceleration options, is also available for the NetPerformer base product or a gateway product installed with the PowerCell Option. Both parts of this bundled license are installed at the same time.

• At any time, you can reset the unit configuration to its factory defaults: enter **FS** at the command prompt. The TCP Acceleration Option is reset along with all other areas of the configuration, and all previously defined values are lost.

<span id="page-17-5"></span><span id="page-17-4"></span>When you execute the **FS** command, the NetPerformer unit clears its License Profile and sets the *TCP Acceleration* parameter on all ports, PVCs and SVCs to **NO**. You must:

- Re-enter the TCP Acceleration Option software license, *and*
- Change the *TCP acceleration* parameter on all ports, PVCs and SVCs involved in the application to **YES** (see next section).

#### <span id="page-18-0"></span>**2.1.1 Is the TCP Acceleration option already Installed?**

To determine whether a NetPerformer unit is already installed with the TCP Acceleration licensed software option, execute any of the following commands:

- <span id="page-18-1"></span>• Display Parameters (**DP**)
- Display Version (**DV**)
- Display Alarms (**DA**).

These commands include information on any optional software that has already been installed on the unit. The message **TCP acceleration license (AAAA-BBBB-CCCCCCCC-DDDD) enabled on this unit** indicates the software license number. The following line indicates the maximum number of accelerated connections available on the unit.

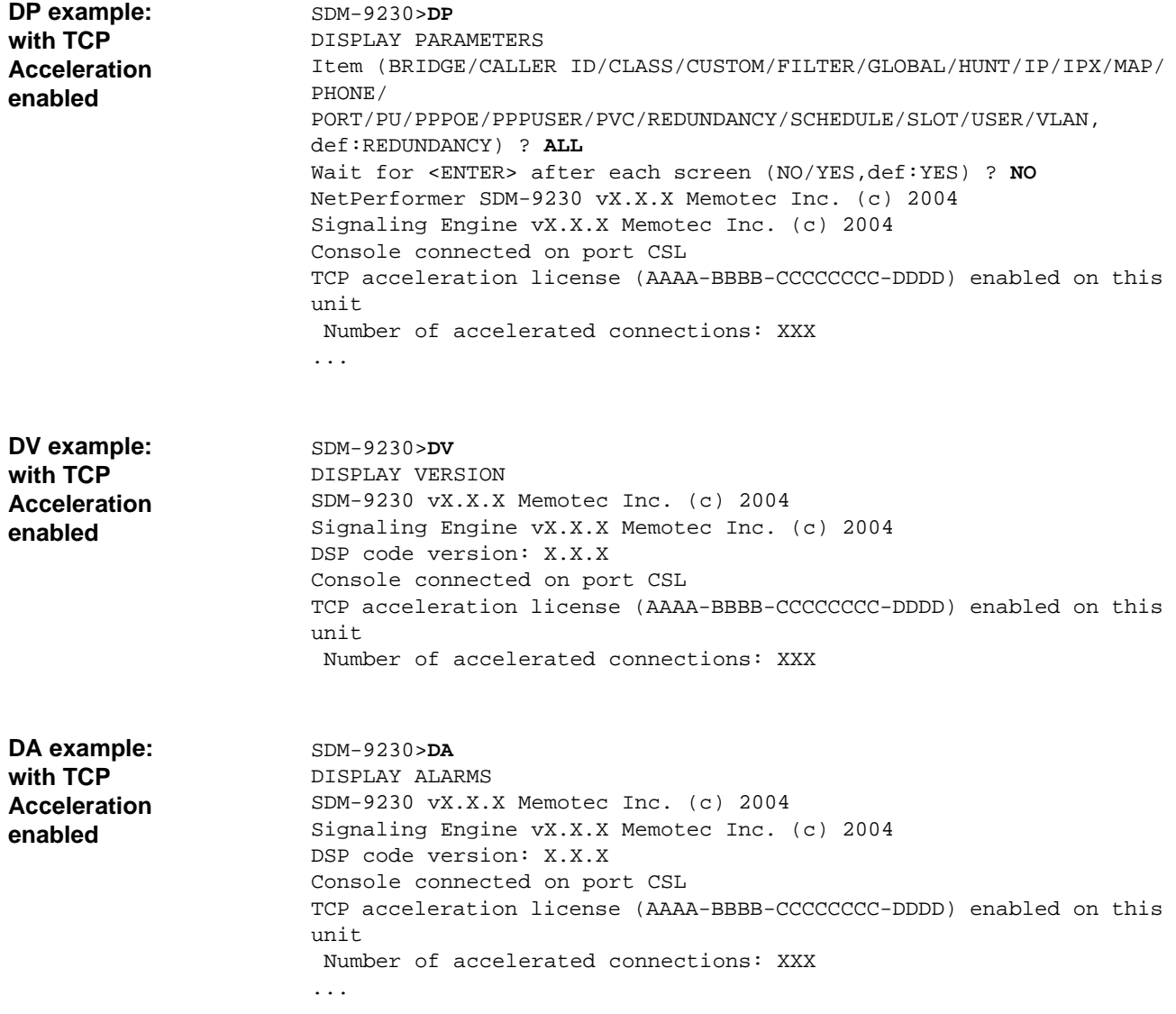

# <span id="page-19-0"></span>**2.2 TCP Acceleration Parameters**

<span id="page-19-3"></span><span id="page-19-2"></span>Only two parameters are required, but they recur in many areas of the unit configuration.

#### <span id="page-19-1"></span>**2.2.1 TCP acceleration**

<span id="page-19-4"></span>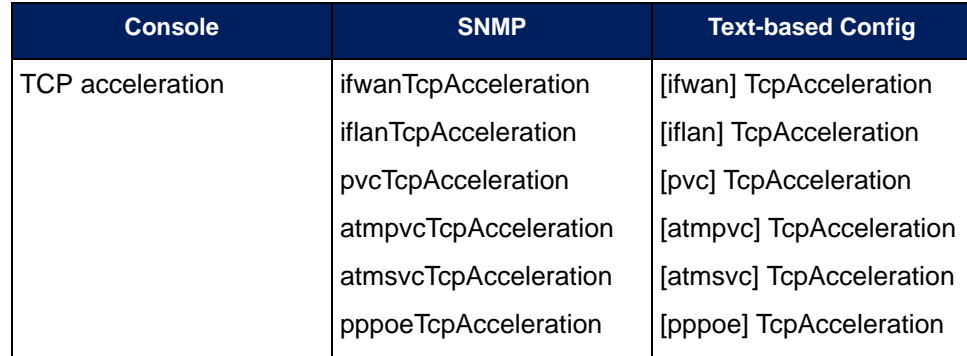

*Table 2-1: TCP acceleration parameters*

Set this parameter to **YES** to enable the TCP Acceleration scheme on this element (port, channel, PVC or SVC). **This option is available only on a SDM-9220 or SDM-9230 installed with the TCP Acceleration licensed software option.**

When TCP acceleration is set to **YES**, the connection can take advantage of TCP acceleration control and TCP spoofing, and can be configured for TCP congestion control.

Set this parameter to **NO** to disable TCP Acceleration.

**NOTE:** TCP acceleration will enhance overall performance even if it is enabled on only one side of the connection. However, **if you want to use TCP acceleration, it is preferable to set the** *TCP acceleration* **parameter to YES on both sides of the connection**.

Values: NO, YES Default: NO

#### <span id="page-20-0"></span>**2.2.2 TCP congestion control**

<span id="page-20-1"></span>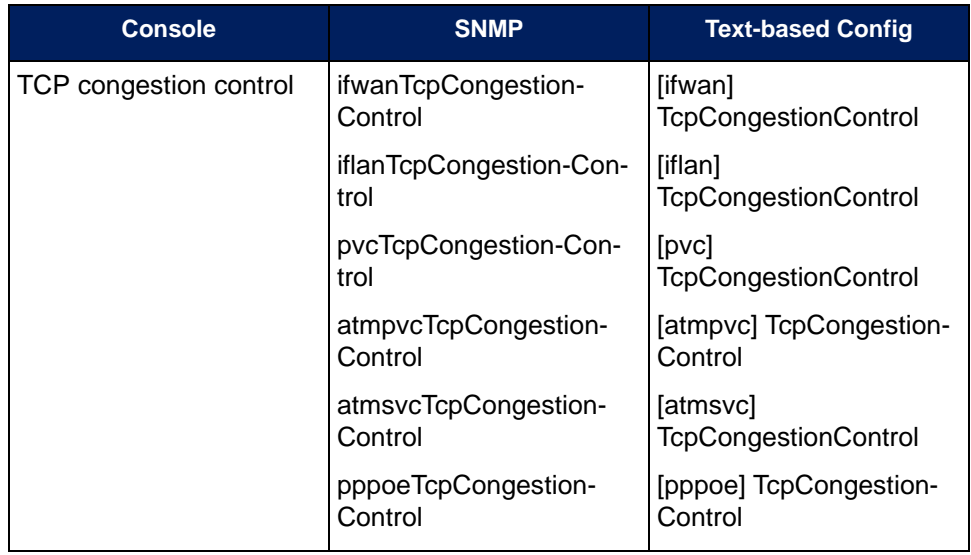

*Table 2-2: TCP congestion control parameters*

- **NOTE:** This parameter appears at the NetPerformer console only if the *TCP acceleration* parameter has been set to **YES**. **It is configurable only on a SDM-9220 or SDM-9230 installed with the TCP Acceleration licensed software option.** On other NetPerformer products, congestion control is always enabled, to improve throughput and reduce the number of retransmissions.
	- Set *TCP congestion control* to **YES** to implement TCP congestion control on this element (port, channel, PVC or SVC). When TCP congestion control is implemented, the congestion avoidance and control mechanisms are activated (refer to ["Congestion Avoidance and Control" on page 1-10](#page-13-1)).

**YES is the default value of the** *TCP congestion control* **parameter, and the preferred setting for a satellite link.**

• Set *TCP congestion control* to **NO** to disable all congestion avoidance and control mechanisms on this element. In this case, the NetPerformer will always use the full window advertised by the remote unit.

#### **NOTE:** *TCP congestion control* is not configurable for a PVC set to **FRF.8**, **ATM-MULTIPLEX**, **MULTIPLEX** or **TRANSP** mode.

Values: NO, YES Default: YES

# <span id="page-21-0"></span>**2.3 Configuration Procedures**

**TCP Acceleration can be implemented on the following NetPerformer elements:**

- <span id="page-21-4"></span><span id="page-21-2"></span>• **CSL port:** PPP protocol
- **LAN port:** Ethernet protocol
- **WAN port:** PVCR or PPP protocol
- **PPPoE port:** PPP protocol over an Ethernet port
- **PVC:** PVCR or RFC1490 mode
- **ATM PVC:** ATMPPP, ATMPVCR or RFC1483 mode
- **ATM SVC:** ATMPPP, ATMPVCR or RFC1483 mode.

**NOTE:** Each NetPerformer element that you would like to include in TCP Acceleration must be configured separately for this feature.

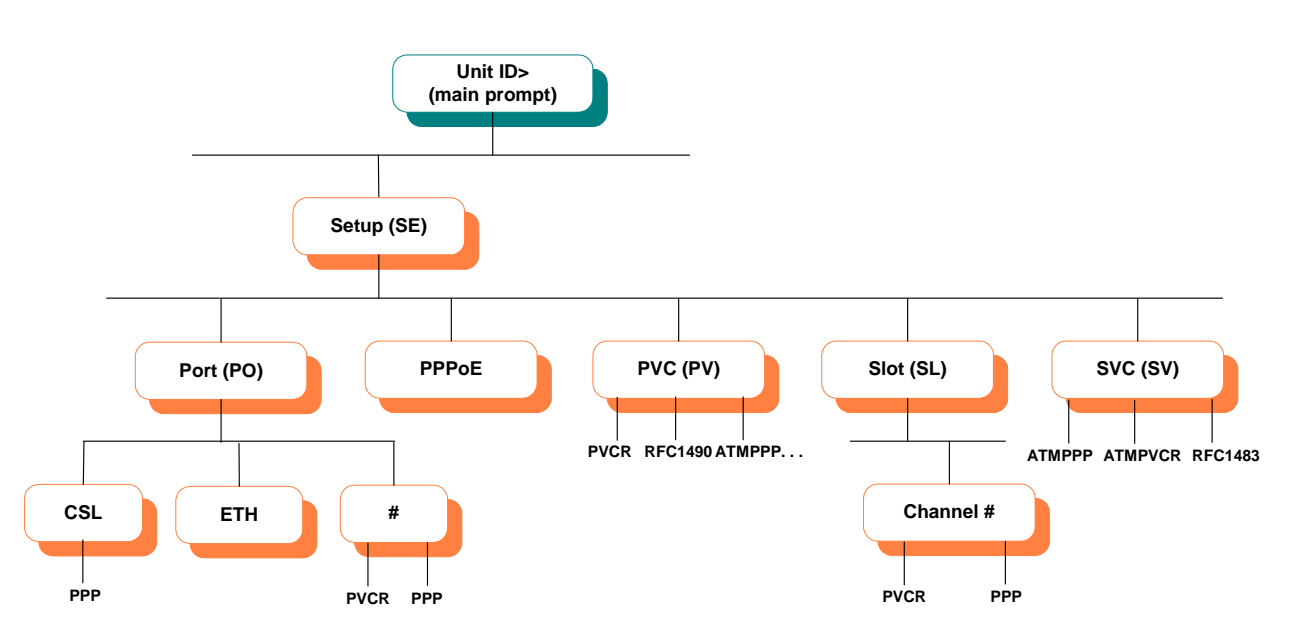

<span id="page-21-5"></span><span id="page-21-3"></span>*Figure 2-1: TCP Acceleration Configuration Commands in the CLI Tree*

#### <span id="page-21-1"></span>**2.3.1 Console Port**

The console port must be set to the **PPP** protocol.

#### **To configure the console port (CSL) for TCP Acceleration:**

- **1.** At the NetPerformer command line prompt, enter the menu sequence: **SE PORT CSL**
- **2.** Set the *Protocol* parameter to **PPP**
- **3.** Set the *TCP acceleration* parameter to **YES**
- **4.** Change the other parameters from their default values, if desired.

```
SDM-9230>SE
SETUP
Item (BRIDGE/CALLER ID/CLASS/CUSTOM/FILTER/GLOBAL/HUNT/IP/IPX/MAP/
PHONE/
PORT/PU/PPPOE/PPPUSER/PVC/REDUNDANCY/SCHEDULE/SLOT/USER/VLAN,
def:PORT) ? PORT
Port number (ETH1/ETH2/CSL/1,def:ETH1) ? CSL
PORT CSL> Protocol (def:CONSOLE) ? PPP
PORT CSL> Format (def:ASYNC) ?
PORT CSL> Interface................................AUTO
PORT CSL> Reception flow control (def:NONE) ?
...
PORT CSL> IP multicast active (def:NO) ?
PORT CSL> NAT enable (def:NO) ?
PORT CSL> TCP acceleration (def:NO) ? YES
PORT CSL> TCP congestion control (def:YES) ?
PORT CSL> Filter (def:ALL) ?
```
#### <span id="page-22-0"></span>**2.3.2 LAN Port**

#### <span id="page-22-1"></span>**To configure the LAN port for TCP Acceleration:**

**1.** At the NetPerformer command line prompt, enter the menu sequence:  $SE \perp PORT \perp$ **ETH**

On a NetPerformer product with two Ethernet ports, enter either of the following:

- $\cdot$  **SE**  $\perp$  PORT  $\perp$  ETH1
- **SE PORT ETH2**
- **2.** Set the *TCP acceleration* parameter to **YES**
- **3.** Change the other parameters from their default values, if desired.

```
SDM-9230>SE
SETUP
Item (BRIDGE/CALLER ID/CLASS/CUSTOM/FILTER/GLOBAL/HUNT/IP/IPX/MAP/
PHONE/
PORT/PU/PPPOE/PPPUSER/PVC/REDUNDANCY/SCHEDULE/SLOT/USER/VLAN,
def:PORT) ? PORT
Port number (ETH1/ETH2/CSL/1,def:CSL) ? ETH1
PORT ETH 1> Protocol (def:ETH AUTO) ?
PORT ETH 1> Link integrity (def:YES) ?
PORT ETH 1> LAN speed (mbps) (def:AUTO) ?
...
PORT ETH 1> IP multicast 4 (def:000.000.000.000) ?
PORT ETH 1> NAT enable (def:NO) ?
PORT ETH 1> TCP acceleration (def:NO) ? YES
PORT ETH 1> TCP congestion control (def:YES) ?
PORT ETH 1> VLAN enable (def:NO) ?
...
```
#### <span id="page-23-0"></span>**2.3.3 WAN Port**

<span id="page-23-1"></span>The serial port or digital channel must be set to the **PVCR** or **PPP** protocol.

#### **To configure a built-in serial port for TCP Acceleration:**

- **1.** At the NetPerformer command line prompt, enter the menu sequence: **SE PORT**
- **2.** Select the *Port number*
- **3.** Set the *Protocol* to **PVCR** or **PPP**
- **4.** Set the *TCP acceleration* parameter to **YES**
- **5.** Change the other parameters from their default values, if desired.

```
SDM-9230>SE
SETUP
Item (BRIDGE/CALLER ID/CLASS/CUSTOM/FILTER/GLOBAL/HUNT/IP/IPX/MAP/
PHONE/
PORT/PU/PPPOE/PPPUSER/PVC/REDUNDANCY/SCHEDULE/SLOT/USER/VLAN,
def:PORT) ? PORT
Port number (ETH1/ETH2/CSL/1,def:ETH1) ? 1
PORT 1> Protocol (def:PVCR) ? PVCR
PORT 1> Interface...............................DTE-V35
PORT 1> Clocking mode (def:EXTERNAL) ?
...
PORT 1> IP multicast active (def:NO) ?
PORT 1> NAT enable (def:NO) ?
PORT 1> TCP acceleration (def:NO) ? YES
PORT 1> TCP congestion control (def:YES) ? 
PORT 1> IPX RIP (def:DISABLE) ?
```
#### **To configure a serial port on the Dual Serial interface card for TCP Acceleration:**

- **1.** At the NetPerformer command line prompt, enter the menu sequence: **SE**  $\cup$  **SLOT**
- **2.** Select the *Slot number*
- **3.** Select the *Channel number*
- **4.** Set the *Protocol* to **PVCR** or **PPP**
- **5.** Set the *TCP acceleration* parameter to **YES**
- **6.** Change the other parameters from their default values, if desired.

#### **To configure a digital data channel for TCP Acceleration:**

- **1.** At the NetPerformer command line prompt, enter the menu sequence: **SE**  $\cup$  **SLOT**
- **2.** Select the *Slot number*
- **3.** Enter **LINK**
- **4.** Set the *Status* to **ENABLE**
- **5.** Set the *Signaling mode* to **NONE**
- **6.** Press **<Esc>**
- **7.** Enter **CHANNEL**
- **8.** Select the *Channel number*
- **9.** Set the *Protocol* parameter to **PVCR** or **PPP**
- **10.** Set the *TCP acceleration* parameter to **YES**
- **11.** Change the other parameters from their default values, if desired.

```
SDM-9230>SE
SETUP
Item (BRIDGE/CALLER ID/CLASS/CUSTOM/FILTER/GLOBAL/HUNT/IP/IPX/MAP/
PHONE/
PORT/PU/PPPOE/PPPUSER/PVC/REDUNDANCY/SCHEDULE/SLOT/USER/VLAN,
def:PORT) ? SLOT
SLOT> Slot number (1,def:1) ? 1
Item (LINK/CHANNEL,def:LINK) ? CHANNEL
SLOT> Channel Number (101-124/ALL,def:101) ? 101
PORT 101> Protocol (def:OFF) ? PVCR
PORT 101> Timeslot (def:1) ?
PORT 101> Number of consecutive timeslots (1-24,def:1) ?
...
PORT 101> IP multicast active (def:NO) ?
PORT 101> NAT enable (def:NO) ?
PORT 101> TCP acceleration (def:NO) ? YES
PORT 101> TCP congestion control (def:YES) ? 
PORT 101> IPX RIP (def:DISABLE) ?
...
```
#### <span id="page-24-0"></span>**2.3.4 PPPoE Port**

#### <span id="page-24-1"></span>**To configure a PPPoE port for TCP Acceleration:**

- **1.** At the NetPerformer command line prompt, enter the menu sequence: **SE**  $\downarrow$  **PPPOE**
- **2.** Select the *PPPoE number*
- **3.** Set the *Mode* to **CLIENT**
- **4.** Specify the *LAN port*
- **5.** Define the following **PPPOE** parameters:
	- *AC Name*
	- *Service Name*
	- *PPP User*
- **6.** Set the *TCP acceleration* parameter to **YES**
- **7.** Change the other parameters from their default values, if desired.

```
9230-1>SE
SETUP
Item (BRIDGE/CALLER ID/CLASS/CUSTOM/FILTER/GLOBAL/HUNT/IP/IPX/MAP/
PHONE/
PORT/PU/PPPOE/PPPUSER/PVC/REDUNDANCY/SCHEDULE/SLOT/USER/VLAN,
```

```
def:PORT) ? PPPOE
PPPoE number (1-32,def:1) ?
PPPoE 1> Mode (def:OFF) ? CLIENT
PPPoE 1> LAN port (def:ETH1) ? ETH2
PPPoE 1> AC Name (def:) ? ANK2-CTRLPSTDOL
PPPoE 1> Service Name (def:) ? 
PPPoE 1> PPP User (def:NONE) ? 1
PPPoE 1> Silent (def:SEND REQUEST) ?
PPPoE 1> LCP timeout (seconds) (1-255,def:3) ?
PPPoE 1> LCP retries, 255 = forever (0-255,def:255) ?
PPPoE 1> Negotiate MRU (def:NO) ? YES
PPPoE 1> Proposed MRU (256-1492,def:1492) ?
PPPoE 1> Use MRU proposed by peer (def:NO) ? YES
PPPOE 1> Maximum accepted MRU from peer (256-1492, def:1492) ?
...
PPPoE 1> IP multicast active (def:NO) ?
PPPoE 1> NAT enable (def:NO) ?
PPPoE 1> TCP acceleration (def:NO) ? YES
PPPoE 1> TCP congestion control (def:YES) ? 
PPPoE 1> Filter (def:ALL) ?
```
#### <span id="page-25-0"></span>**2.3.5 PVC**

<span id="page-25-1"></span>**NOTE:** A PVC on the NetPerformer base product must be set to **PVCR** or **RFC1490** mode. On a product installed with the ATM licensed software option, the PVC may also be set to **ATMPPP**, **ATMPVCR** or **RFC1483** mode.

#### **To configure a PVC for TCP Acceleration:**

- **1.** At the NetPerformer command line prompt, enter the menu sequence: **SE PVC**
- **2.** Select the *PVC number*
- **3.** Set the *Mode* to **PVCR**, **RFC1490**, **ATMPPP**, **ATMPVCR** or **RFC1483**

**NOTE: ATMPPP**, **ATMPVCR** and **RFC1483** are available with the ATM option only.

- **4.** Set the *TCP acceleration* parameter to **YES**
- **5.** Change the other parameters from their default values, if desired.

```
SDM-9230>SE
SETUP
Item (BRIDGE/CALLER ID/CLASS/CUSTOM/FILTER/GLOBAL/HUNT/IP/IPX/MAP/
PHONE/
PORT/PU/PPPOE/PPPUSER/PVC/REDUNDANCY/SCHEDULE/SLOT/USER/VLAN,
def:PORT) ? PVC
PVC number (1-300,def:1) ?
```
PVC 1> Mode (def:RFC1490) ? PVC 1> Port (def:1) ? PVC 1> DLCI address (0-1022,def:100) ? PVC 1> Committed Information rate (4000-6144000,def:2048000) ? PVC 1> Burst Information rate (4000-6144000, def: 2048000) ? PVC 1> Remote unit name (def:EST) ? PVC 1> IP address (def:000.000.000.000) ? PVC 1> Subnet mask (number of bits) (0-32,def:8) ? {255.000.000.000} PVC 1> NAT enable (def:NO) ? PVC 1> TCP acceleration (def:NO) ? **YES** PVC 1> TCP congestion control (def:YES) ? PVC 1> Frame size (128-8192,def:1500) ?

#### <span id="page-26-0"></span>**2.3.6 SVC**

<span id="page-26-1"></span>**NOTE:** The SVC must be an ATM SVC set to **ATMPPP**, **ATMPVCR** or **RFC1483** mode.

#### **To configure an SVC for TCP Acceleration:**

- **1.** At the NetPerformer command line prompt, enter the menu sequence: **SE A** SVC
- **2.** Select the *SVC number*
- **3.** Set the *Mode* to **ATMPPP**, **ATMPVCR** or **RFC1483**
	- **NOTE: ATMPPP**, **ATMPVCR** and **RFC1483** are available with the ATM licensed software option only.
- **4.** Set the *TCP acceleration* parameter to **YES**
- **5.** Change the other parameters from their default values, if desired.

```
9360>SE
SETUP
Item (BRIDGE/CALLER ID/CLASS/CUSTOM/FILTER/GLOBAL/HUNT/IP/IPX/MAP/
PHONE/
PORT/PU/PPPOE/PPPUSER/PVC/REDUNDANCY/SCHEDULE/SLOT/SVC/USER/VLAN,
def:GLOBAL) ? SVC
SVC number (1-300,def:1) ?
SVC 1> Mode (def:OFF) ? ATMPVCR
SVC 1> SVC Destination address 
(def:0000000000000000000000000000000000000000) ?
SVC 1> Local Address (def:00000000000000) ?
SVC 1> Type (def:DEDICATED) ?
SVC 1> Call Delay (1-255,def:5) ?
SVC 1> Call Retry Delay (1-255,def:10) ?
```

```
SVC 1> Peak cell rate (PCR) (0-4679,def:1000) ?
SVC 1> Payload information rate is 384000 bps
SVC 1> Total information rate is 424000 bps
SVC 1> Remote unit name (def:) ?
SVC 1> Timeout (msec) (1000-30000,def:1000) ?
SVC 1> Number of retransmission retries (1-1000,def:100) ?
SVC 1> Compression (def:YES) ?
SVC 1> IP address (def:000.000.000.000) ?
SVC 1> Subnet mask (number of bits) (0-32,def:8) ? 
{255.000.000.000}
SVC 1> IP RIP (def:V1) ?
SVC 1> IP RIP TX/RX (def:DUPLEX) ?
SVC 1> OSPF (def:DISABLE) ?
SVC 1> IP multicast active (def:NO) ?
SVC 1> NAT enable (def:NO) ?
SVC 1> TCP acceleration (def:NO) ? YES
SVC 1> TCP congestion control (def:YES) ? 
SVC 1> IPX RIP (def:DISABLE) ?
SVC 1> IPX SAP (def:DISABLE) ?
SVC 1> IPX network number (def:00000000) ?
SVC 1> Filter (def:ALL) ?
SVC 1> Maximum number of voice channels (0-10000, def:10000) ?
SVC 1> Maximum Voice Channels If High Priority Data (0-
10000,def:10000) ?
SVC 1> Cell Packetization (def:YES) ?
```
# <span id="page-28-0"></span>**2.4 Monitoring TCP Acceleration**

The following areas of the NetPerformer console command set provide information on how TCP Acceleration is affecting your network:

- <span id="page-28-1"></span>• To view information about received and transmitted packets, use the IP option of the Display Counters (**DC**) command. These statistics are not specifically related to TCP Acceleration, but can they help you determine what is happening at the IP layer.
- Take a traffic capture with the Start Capture (**STC**) and View Capture (**VC**) commands. A port capture decodes the TCP/IP segments, which lets you trace the connection.

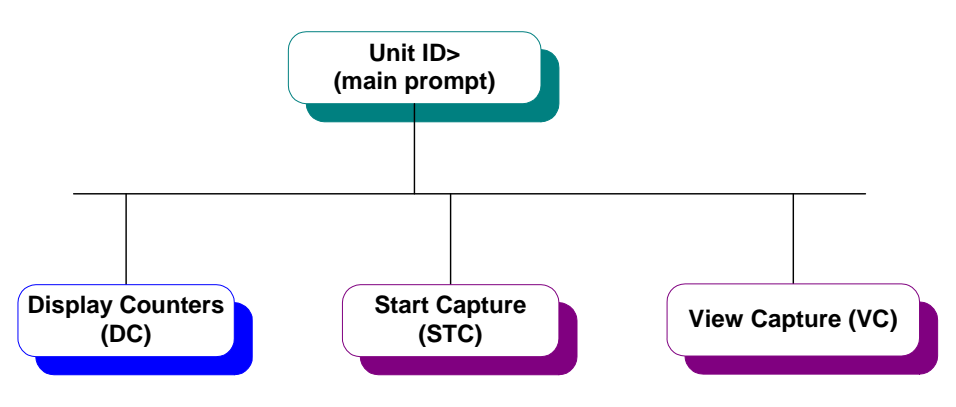

*Figure 2-2: TCP Acceleration Statistics and Capture Commands in the CLI Tree*

<span id="page-30-1"></span>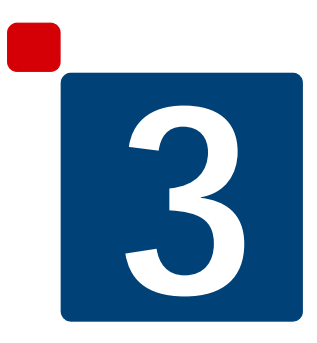

# <span id="page-30-0"></span>**Application Example**

# <span id="page-31-0"></span>**3.1 Connecting to a Remote Site**

In the example below, the NetPerformer at the remote site (Kujuak) accesses the Internet using a satellite link to the NetPerformer at the central site (Montreal).

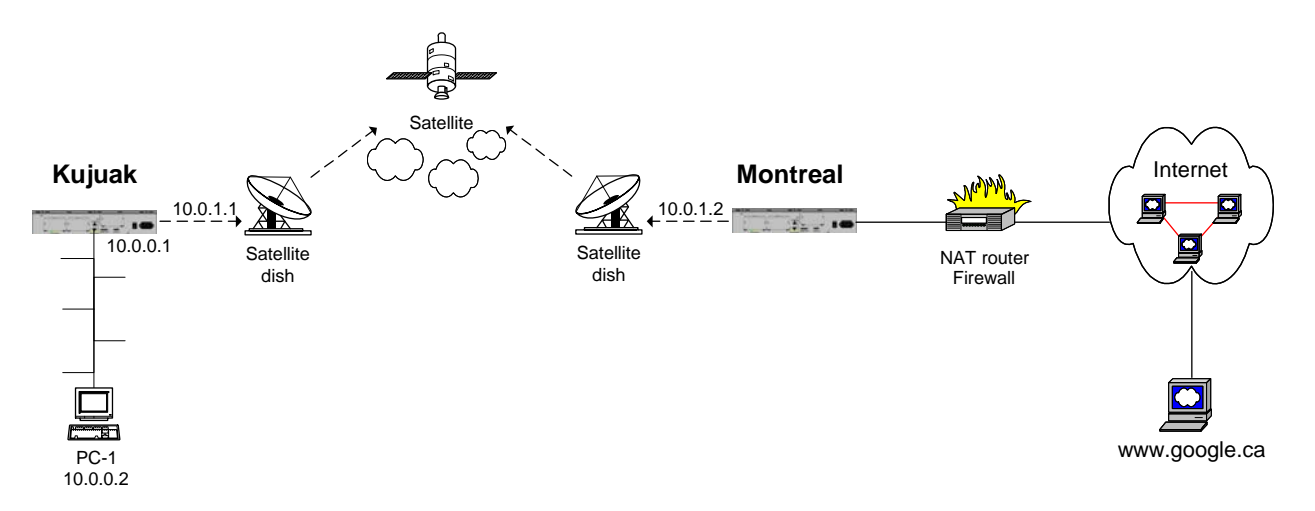

<span id="page-31-1"></span>*Figure 3-1: TCP Acceleration Application Example*

- Both WAN ports (Kujuak and Montreal WAN 1) are configured with the FR-USER protocol
- An RFC1490 PVC is set up at each location, and TCP Acceleration is implemented on each PVC
- TCP connections are automatically spoofed if they are sent or received at a connection where TCP Acceleration is activated.

The configuration of the RFC1490 PVCs is as follows:

```
KUJUAK>SE
SETUP
Item (BRIDGE/CALLER ID/CLASS/CUSTOM/FILTER/GLOBAL/HUNT/IP/IPX/MAP/
PHONE/
PORT/PU/PPPOE/PPPUSER/PVC/REDUNDANCY/SCHEDULE/SLOT/USER/VLAN,
def:PORT) ? PVC
PVC number (1-300,def:1) ? 1
PVC 1> Mode (def:RFC1490) ? RFC1490
PVC 1> Port (def:1) ? 1
PVC 1> DLCI address (0-1022,def:100) ? 100
PVC 1> Committed Information rate (4000-6144000, def: 2048000) ?
PVC 1> Burst Information rate (4000-6144000,def:2048000) ?
PVC 1> Remote unit name (def:) ? MONTREAL
PVC 1> IP address (def:000.000.000.000) ? 10.0.1.1
PVC 1> Subnet mask (number of bits) (0-32,def:8) ? 24
PVC 1> NAT enable (def:NO) ?
PVC 1> TCP acceleration (def:NO) ? YES
PVC 1> TCP congestion control (def:YES) ?
PVC 1> Frame size (128-8192,def:1500) ?
...
PVC 1> BRG connection (def:NO) ? YES
```

```
...
PVC 1> Filter (def:ALL) ?
MONTREAL>SE
SETUP
Item (BRIDGE/CALLER ID/CLASS/CUSTOM/FILTER/GLOBAL/HUNT/IP/IPX/MAP/
PHONE/
PORT/PU/PPPOE/PPPUSER/PVC/REDUNDANCY/SCHEDULE/SLOT/USER/VLAN,
def:PORT) ? PVC
PVC number (1-300,def:1) ? 1
PVC 1> Mode (def:RFC1490) ? RFC1490
PVC 1> Port (def:1) ? 1
PVC 1> DLCI address (0-1022,def:100) ? 100
PVC 1> Committed Information rate (4000-6144000, def: 2048000) ?
PVC 1> Burst Information rate (4000-6144000,def:2048000) ?
PVC 1> Remote unit name (def:) ? KUJUAK
PVC 1> IP address (def:000.000.000.000) ? 10.0.1.2
PVC 1> Subnet mask (number of bits) (0-32,def:8) ? 24
PVC 1> NAT enable (def:NO) ?
PVC 1> TCP acceleration (def:NO) ? YES
PVC 1> TCP congestion control (def:YES) ?
PVC 1> Frame size (128-8192,def:1500) ?
...
PVC 1> BRG connection (def:NO) ? YES
...
PVC 1> Filter (def:ALL) ?
```
With this configuration, all TCP connections from PC-1 to the Internet are processed using three real TCP connections. The intervening connections are entirely transparent to PC-1, which the user perceives as being directly connected to the Internet site. In fact, the NetPerformer units in Kujuak and Montreal spoof the connection twice.

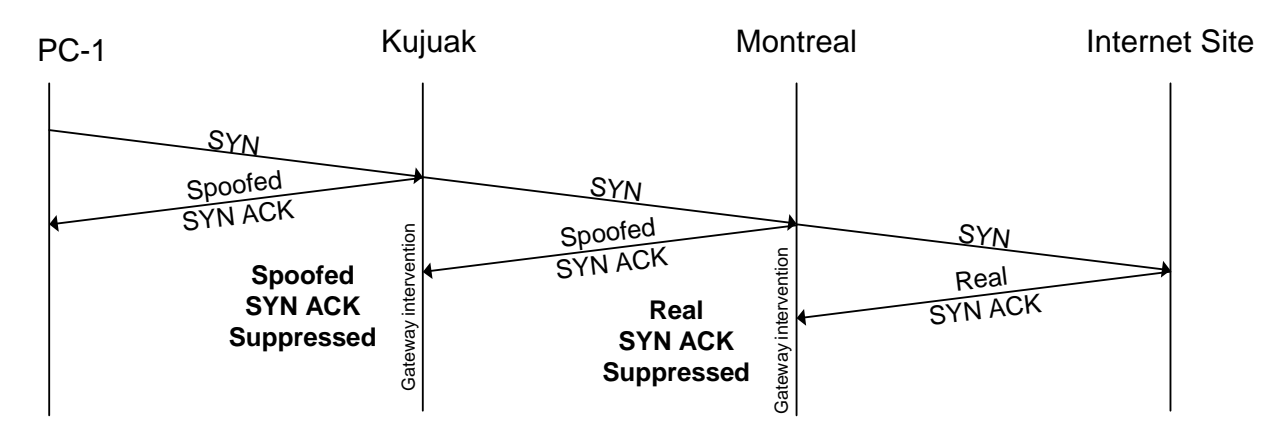

<span id="page-32-0"></span>*Figure 3-2: Establishment of Connections using TCP Spoofing*

# <span id="page-34-0"></span>**Index**

## **A**

Application example [3-1](#page-30-1) Asymmetry [1-2](#page-5-2), [1-3](#page-6-4) Availability in areas of the configuration [2-6](#page-21-2) of protocol enhancements [1-12](#page-15-2) on NetPerformer products [2-2](#page-17-1)

#### **B**

Backward compatibility [1-5](#page-8-4) Bit errors [1-3](#page-6-5) Buffering [1-3](#page-6-6) Bundled license License, bundled [2-2](#page-17-2)

## **C**

Configuration commands [2-6](#page-21-3) preparing for [2-2](#page-17-3) procedures [2-6](#page-21-4) Congestion control [1-10](#page-13-2) Console port configuration [2-6](#page-21-5)

## **D**

Dynamic right-sizing [1-11](#page-14-1)

### **E**

Error rate [1-2](#page-5-3), [1-3](#page-6-7) Example application [3-1](#page-30-1)

### **F**

Factory Setup command [2-2](#page-17-4) Fair share [1-11](#page-14-2) Fast checksum [1-11](#page-14-3) FS command [2-2](#page-17-5)

### **I**

Installation requirements [1-2](#page-5-4) Installation status [2-3](#page-18-1)

### **L**

LAN port configuration [2-7](#page-22-1) Latency [1-3](#page-6-8) License [2-2](#page-17-6)

[See also Software license](#page-17-7) Link latency [1-2](#page-5-5)

### **M**

Monitoring commands [2-13](#page-28-1)

### **N**

NetPerformer solutions [1-7](#page-10-2) Network efficiency [1-5](#page-8-5)

### **O**

Operational requirements [1-5](#page-8-6)

### **P**

Parameters [2-4](#page-19-3) PPPoE port configuration [2-9](#page-24-1) Product license [2-2](#page-17-6) [See also Software license](#page-17-8) Protocol enhancement [1-3](#page-6-9) PVC configuration [2-10](#page-25-1) example [3-2](#page-31-1)

## **Q**

Quality of Service [1-2](#page-5-6)

### **R**

Requirements installation [1-2](#page-5-4) operational [1-5](#page-8-6)

### **S**

Scalability [1-6](#page-9-1) Slow start algorithm [1-8](#page-11-1) SNACK [1-9](#page-12-3) in non-satellite environment [1-10](#page-13-3) Software license [2-2](#page-17-9) agreement [2-2](#page-17-6) SVC configuration [2-11](#page-26-1)

### **T**

TCP acceleration parameter [2-4](#page-19-4) TCP congestion control [2-5](#page-20-1) TCP spoofing  $1-7$ ,  $3-3$ 

TCP/IP problems with satellite [1-3](#page-6-10) Timestamp [1-9](#page-12-4) Transparency [1-5](#page-8-7)

## **U**

Uplink capacity [1-3](#page-6-11)

### **W**

WAN port configuration [2-8](#page-23-1) Window scaling [1-9](#page-12-5) Window size <u>[1-3](#page-6-12)</u>

# REACH FURTHER. OFFER MORE.

Contact Memotec:

tel.: +1-514-738-4781 e-mail: MemotecSupport@memotec.com

7755 Henri Bourassa Blvd. West Montreal, Quebec | Canada H4S 1P7 www.memotec.com

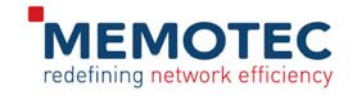